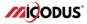

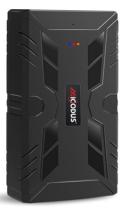

# ML910G/ML920G User Manual V1.0 Learn how to set up your new MiCODUS Tracker

Copyright ©2023 MiCODUS | All Rights Reserved

#### 1.Main Features

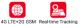

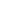

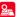

Historical Route Playback

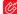

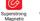

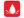

Waterproof IP65 Movement Aalarm

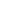

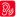

10000/20000mAh Voice Monitor

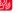

Overspeed Alarm

Vibration alarm

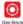

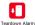

2.Specifications

|                           | Model               | ML910G/ML920G                                                                                                    |
|---------------------------|---------------------|----------------------------------------------------------------------------------------------------|
|                           | Weight              | ML910G:306g ML920G:467g                                                                                            |
| Device Information        | Dimensions          | ML910G: 115(L)*65(W)*31(H)mm<br>ML920G: 115(L)*65(W)*47(H)mm                                                       |
|                           | Battery             | 3.7V 10000/20000mAh Li-Polymer Battery                                                                             |
|                           | Detter Life         | ML910G: Real-time Tracking mode: 12-15 days; Power Saving<br>Mode: around 30 days; Hibernate Mode: around 60 days  |
| Working Parameters        | Battery Life        | ML920G: Real-time Tracking mode: 25-30 days; Power Saving<br>Mode: around 60 days; Hibernate Mode: around 120 days |
|                           | Working Temperature | -20°C - 60C°C                                                                                                    |
|                           | Working Humidity    | 5%-95%RH                                                                                                    |
|                           | SIM Card            | Normal Size                                                                                                    |
| Celluar<br>Specifications | Celluar Antenna     | Built-in                                                                                                    |
| opecifications            | Working Frequency   | 4G LTE CAT1: B1/B2/B3/B4/B5/B7/B8/B28/B66                                                                          |
|                           |                     | 2G GSM/GPRS: 850/900/1800/1900MHz                                                                                  |
|                           | GNSS                | GPS+GLONASS+BDS                                                                                                    |
| GNSS Specifications       | Hot/warm/cold Start | <3s, <35s, <45s @ Open Sky                                                                                         |
|                           | GNSS Antenna        | Built-in Ceramics GNSS Antenna                                                                                     |
|                           | Positioning Type    | GNSS+LBS+AGPS                                                                                                    |
|                           |                     | GNSS Accuracy: <5M @ Open Sky                                                                                      |
|                           | Accurancy           | LBS Accuracy: 100-2000m<br>(Depend on density of base stations)                                                    |

#### 3.Activate Device

#### First Step: Prepare and Install SIM Card

- If use your local SIM card, please make sure the SIM card already enabled SMS, internet data traffic, call and caller ID displaying functions;
- \* If use our spionlink SIM card, then please recharge it via this website www.spionlink.com to get data plan firstly

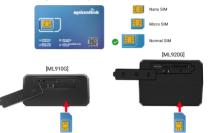

| LED               | Event                                               | State                |
|-------------------|-----------------------------------------------------|----------------------|
|                   | Charging                                            | Solid                |
| POWER LED (RED)   | Charger inserted and battery has been fully charged | Dark                 |
|                   | Charger has not been inserted                       | Dark                 |
| CELL LED (VELLOW) | Searching for network                               | Flash every 1 second |
| CELL LED (YELLOW) | Network has been registered                         | Solid                |
| GPS LED (Blue)    | GPS is in fixing                                    | Flash every 1 second |
| GF 3 EED (blue)   | GPS has fixed                                       | Solid                |
|                   | Device is working but stopped more than 5min        |                      |
| ALL LED           | Device has not been turn on                         | ALL LED TURN OFF     |
|                   | Device ran out of battery                           |                      |

#### Second Step: Configure APN

Please get the exact correct APN name from local SIM card provider. Take the tracker to a good signal place for operation and configure the APN for it as below:

| SMs Command<br>Format                  | Reply  | Example                       | Note                                                                                                  |
|----------------------------------------|--------|-------------------------------|----------------------------------------------------------------------------------------------------|
| apn,apn content,<br>apnuser,apnpasswd# | apn ok | apn,orange,orange,<br>orange# | If there has APN user and APN<br>apnpassword, then please use this<br>command for configuration       |
| apn,apn content#                       | apn ok | apn,internet#                 | If there doesn't have APN user and<br>APN password, then please use<br>this command for configuration |

Note: The APN information is very important, it must 100% correct to match with the sim card of the tracker, if you configured wrong APN, the tracker also will reply "SET APN ok" but it will can't get online!

#### 4.Package Content

| ML910G or ML920G Tracker | x 1 |
|--------------------------|-----|
| USB Charging Cable       | x 1 |
| User Guide               | x 1 |
| Packing Box              | x 1 |

### 5. Functions Explanation

- 1. Voice Monitor
  - \* Set up a center number for the device: CENTER,A,CENTER NUMBER#

For example, if you want to set up this number as center number:+8613366668888, the command should be sent like this: CENTER,A,+8613366668888#

#### For example:

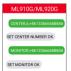

Note: Please put the country code as prefix with the center number!

\* Use the center number to set up a number for the tracker to call back: MONITOR,number for monitor#

For example, if your send this command: MONITOR,+8613366668888#,then the tracker will make a call to this number +8613366668888 and this number can pick up the call to monitor the voice around it.

- 2. Set Working Mode
  - \* Command format: MODE,A,T1,T2#
  - \* For example: Realtime Tracking Mode: MODE,1,10,3600#

This means the tracker will upload every 10 seconds when it is moving, and every 3600 seconds when it is static.

\* For example: Power Saving Mode: MODE,2,0800,1#

This means the tracker will enter into power saving mode at 08:00am and upload every 1 hour. If now is 09:00am, then the tracker will enter power saving mode at 08:00am of tomorrow.

\* For example: Hibernation Mode: MODE,3,0800,1#

This means the tracker will enter into power saving mode at 08:00am and upload every 1 hour.

Note: The difference between the mode 2 and mode 3 is that, under mode 2, the device can be waked up by sms, call and light sensor, under mode 3 the device will just can be waked up by light sensor.

ML910G/ML920G MODE1103600F SET MODE OK MODE208001F SET MODE OK MODE3,08001F SET MODE OK

For example:

- 3. Vibration Alarm
  - \* Set up a center number for the device: CENTER,A,CENTER NUMBER#

For example, if you want to set up this number as center number:+8613366668888, the command should be sent like this: CENTER\_A,+8613366668888#

Note: Please put the country code as prefix with the center number!

\* Set up SOS contact numbers: SOS,A,SOS1,SOS2,SOS3#

For example,: SOS,A,+8613366667777, +8613366667778,+8613366667779#

Note: You can set up 3 SOS alarm numbers for the device at the same time

\* Set up the vibration alarm way: SENALM,ON,2#

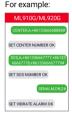

### 6.Installation Recomendation

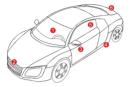

- Driving seat sundries box
- ② Front bumper
- ③ Driving sundries box
- ④ Under the chassis
- ⑤ Rear windscreen
- 6 Rear bumper

## 7.Trouble Shooting

| Туре                                      | Use                                                                                                    |
|-------------------------------------------|----------------------------------------------------------------------------------------------------|
| Unable to connect to<br>tracking platform | Check the APN and settings.<br>Check whrther the data service of SIM card is enabled.<br>Check the balance of SIM card.                                            |
| Tracker shows offline                     | Check whether external power is still connected.<br>Check if the vehicle entered netword blind area.<br>Check the balance of SIM card.                             |
| Unable to locate                          | Make sure the top side facing upward without metallic<br>things shielded.<br>Make sure it's not in area with no satellite coverage.                                |
| Location drift                            | In area with poor GNSS signal (tall building around or<br>basement), drifting may happen.<br>Check whether vibration happens around to trigger the<br>accelerator. |
| No command reply                          | Make sure command format is correct.<br>Vehicle may be in network blind area.<br>Make sure SIM card is well inserted and has SMS servi                             |

# 8. Full SMS Commands List

#### Query Commands

| Functions            | Command Format | Example                                                                                                    |
|----------------------|----------------|----------------------------------------------------------------------------------------------------|
| Version Inquiry      | VERSION#       | Device Reply Example:<br>ID: ID number of the tracker<br>IME: IME1 number of the tracker<br>ICCID: The ICCID number of the SIM card in the tracker<br>VERSION: The firmware version of the tracker                                                                                                    |
| Parameter<br>Inquiry | PARAM#         | Device Reply Example:<br>ID: ID number of the Tacker<br>IMEEIME number of the SIM card in the tracker<br>ICID:The ICID: Do number of the SIM card in the tracker<br>APHAPN name.APN user,APN password,<br>IP: Domain name and port number or IP address,<br>port pumber<br>MODE:Working mode,interval or starting time,<br>upload interval<br>SPEEDLIMIT:The overspeed threshold<br>ANGLERPT: Data uploading angle<br>CENTER: Center number of the tracker<br>SOS: SOS ISOS:SOSS              |
| Status Inquiry       | STATUS#        | BATTERY: XXR (Built-in Battery Power Percent)<br>INTERNET: CLOSED (No Network)<br>FAILED (Connecting Network or Failure)<br>SUCCESS (Connected to Network)<br>NET: NONE (No GSM Signal).HIGH/MED/LOW<br>(Signal Strength) 18<br>GPS: CLOSED(GPS Module Closed).FXED.NIPositioned<br>and satellite number).JNF1K2(NOI Positioned yet)<br>SPEED: 30KM/H(The current speed of the target)<br>SENSOR: NO/NET (Sensor on or off),<br>LEVEL: 3 (Sensitivity Iveel 1-9)<br>STATE: ARM (Mm or Disarm) |
| Alarms<br>Parameters | ALARM#         | ID: 19172012644(Device ID number)<br>STATE: ARM(DISARM)(Fortified state of device)<br>SPEED: ON(OFF):300m/h(speed limit); alarm ways<br>SHIFT: ON(OFF):300m(shift limit);alarm ways<br>URBATE: ON(OFF):3(aensitivity of sensor);alarm ways<br>LOW BATTERV: ON(OFF);alarm ways                                                                                                    |

| Functions                      | Command Format | Example                                                                                                    |
|--------------------------------|----------------|----------------------------------------------------------------------------------------------------|
| Latitude&<br>Longitude Inquiry | WHERE#         | LAT:N23.02930,LON:E114.32180,SPEED:0.00KM/<br>H,DATETIME:2023-01-05 14:39:11                                  |
| Map URL Inquiry                | URL#           | http://map.google.com/?q=22.557868,113.935090<br><0.0km/h 0.0> <2023-01-05 14:39:11> IMEI:<br>354188047752402 |

## Setting Commands

| Functions                   | Command Format                                    | Example                                                                                                    |
|-----------------------------|---------------------------------------------------|----------------------------------------------------------------------------------------------------|
| APN Setting                 | APN,APN Name,<br>APN User,<br>APN Password#       | Example:<br>APN,CMNET#<br>(if no APN User & APN Password)<br>APN,internet.internet.internet#<br>(if with APN User & APN Password)                                                                                                    |
|                             | If set with Domain Name:<br>SERVER,1,Domain,Port# | SERVER,1,d.micodus.net,7700#                                                                                                    |
| Server Setting              | If set with IP:<br>SERVER,0,IP,Port#              | SERVER,0,47.254.77.28,7700#                                                                                                    |
| Restore factory<br>settings | FACTORY#                                          | FACTORY OK                                                                                                    |
| Restart device              | RESTART#                                          | RESTART OK                                                                                                    |
| Internet<br>Traffic Switch  | TRAFFIC,ON#                                       | OPEN TRAFFIC OK                                                                                                    |
|                             | TRAFFIC,OFF#                                      | CLOSE TRAFFIC OK                                                                                                    |
| Set the angle upload        | ANGLEREP,XA,B#                                    | Example: ANGLEREP,ON,30,3# ( Means the tracker<br>will send a data supplement when the angle change<br>exceeds 30 degrees and lats for 3 seconds)<br>X=ON/OFF, default:ON, A=5~180 degrees, diversion<br>angle degree, default:30 degrees:B=2~5 seconds,<br>detecting time, default:3 seconds, |
|                             | ANGLEREP, OFF#                                    | CANCEL UPLOAD ANGLE OK                                                                                                    |

| Functions                             | Command Format                                                       | Example                                                                                                    |
|---------------------------------------|----------------------------------------------------------------------|----------------------------------------------------------------------------------------------------|
| Time Zone<br>Setting                  | GMT,Time zone<br>orientation,Whole<br>Time Zone<br>[Half Time Zone]# | Example:GMT,E,8#(if no half time zone)<br>GMT,W,9,30#(if has half time zone)<br>NOTE: Parameter : E / W: 0 ~ 12; 0/15/30/45                                                                                                    |
| Mileage<br>Statistics                 | MILEAGE,A,B#                                                         | A=ON/OFF, On/Off mileage calculation, default: Off<br>B=0~999999, Mileage initial value , unit: km ;<br>default: 0, mileage return to zero                                                                                                    |
|                                       | MIELEAGE#                                                            | Query current mileage                                                                                                    |
| Add SOS<br>Administrator<br>Number    | SOS,A,1st number,<br>2nd number,<br>3rd number#                      | Set 3 numbers at a time:<br>SOSA,13800138001,13800138001,1380038002#<br>Set the first number separately: SOSA,13800138000#<br>Set the second number separately: SOSA,13800138001#<br>Means to set 3rd number separately:<br>SOSA,13800138002#                                                                                                    |
| Delete SOS<br>Administrator<br>Number | SOS,D,1st number,<br>2nd number,<br>3rd number#<br>or SOS,D,1,2,3#   | Directly delete the number: SOS,D,13800138000#<br>Delete 1st number: SOS,D,1#<br>Delete 2nd number: SOS,D,2#<br>Delete the 2nd and 3rd number: SOS,D,2,3#                                                                                                    |
| Add Center<br>Number                  | CENTER,A,center<br>number#                                           | Example: CENTERA,+8613800138000#<br>NOTE: Please set up the center number with the<br>country code as prefix!                                                                                                    |
| Delete Center<br>Number               | CENTER,D#                                                            | DEL CENTER OK                                                                                                    |
| Sleep Mode<br>Setting                 | SLEEP#                                                               | NOTE: After set this sleep mode, the device will enter into<br>sleep mode automatically when the device keep stationary<br>status more than 5min.                                                                                                    |
| -                                     | SLEEP,OFF#                                                           | CANEL SLEEP MODE OK                                                                                                    |
| Voice Monitor                         | MONITOR,N#                                                           | Example: MONITOR-86133666699996 ( Means the<br>tracker will make call to +8613366669999, and this number<br>48613366669999 can pick up the call to monitor the voice )<br>N. Number for Voice Monitoring<br>VOITE: J. Please send this monitor command via the<br>center number;<br>2. Any number can be set up to monitor the voice, the<br>tracker will make a call to the number N and it will can pick<br>up the call to monitor voice |

| Functions                  | Command Format            | Example                                                                                                    |
|----------------------------|---------------------------|----------------------------------------------------------------------------------------------------|
| Working<br>Mode Setting    | MODEAT1,T2#               | A=1/2/3, 1: Tracking mode 2: Power saving mode<br>3: Hibernation mode; Default mode: 1<br>A=1 (For example: MODE;1,13:0600 m enans the tracker<br>will work under mode 1, 1t, will upload every 10s under<br>moving status and 3600s unders static status)<br>T1: upload interval of GPS data in ratio: tatus,<br>unit: second;10:065535; default: 3600s<br>A=2 (For example: MODE;2080),1# means the tracker<br>will work with bover's aving mode since the next 08:00am,<br>and upload every 1 hour)<br>T1: interval att time,format: HHMM<br>T2: time interval/ange: 1-72<br>unit: hour/default interval: 24hours<br>A=3 (For example: MODE;3080,1# means the tracker<br>will work with hibernation mode since the next 08:00am,<br>and upload every 1 hour)<br>T1: interval stati time,format: HHMM<br>T2: time interval/ange: 1-72<br>unit: hour/default interval: 24hours<br>A=3 (For example: MODE;3080,1# means the tracker<br>will work with bernation mode since the next 08:00am,<br>and upload every 1 hour)<br>T1: interval stati time,format: HHMM<br>T2: time interval/ange: 1-72<br>unit: hour/default interval: 24hours<br>NOTE: The difference between Mode 2 and Mode 3 is that<br>under Mode 2 the device cambe wake up by SMS, Call and<br>light sensor; but under Mode 3 the device just can be wake<br>up by light sensor! |
| Heartbeat<br>Packet Upload | HBT,time#                 | Example: HBT,3# ( Means the tracker will send hearbeat<br>data package to server very 3min to keep the network<br>connected)<br>Time: 1-60min, default 3min                                                                                                    |
| Sensor<br>Sensitivity      | SENLEVEL,<br>sensitivity# | Example: SENLEVEL.4#<br>(Means shake sensor level is set to 4)<br>A=1-9<br>NOTE: 1-9 is from week to strong vibration                                                                                                    |

| Functions                    | Command Format | Example                                                                                                    |
|------------------------------|----------------|----------------------------------------------------------------------------------------------------|
| Vibration<br>Alarm Setting   | SENALM,A,M#    | Example: SENALM.ON.2# (Means the vibration alarm<br>already been enabled and the alarm message will be sent<br>via Server, SNAs and Call)<br>A=ON/OFF, default: OFF;<br>M=O/172, way of alarming, 0. GPRS only,1: SMS+GPRS,<br>2. GPRS+SMS+phone call, default:1                                                                                                    |
|                              | SENALM, OFF#   | CANEL VIBRATE ALARM OK                                                                                                    |
| Overspeed<br>Alarm Setting   | SPEED,A,B,M#   | Example: SPEED.ON.120.1# (Means the speed limit is<br>120km/h and the alarm way is via SMS and Server)<br>A=ON/OFF, open or close over speed alarm, default: OFF<br>B=1~255(km/h), speed limit, default: 100(km/h);<br>M=0/1/2, way of alarm, 0: GPRS only, 1: SMS+GPRS,<br>2GPR3+SMS+CALL; default: 1                                                                         |
|                              | SPEED,OFF#     | CANCEL OVERSPEED ALARM OK                                                                                                    |
| Shift Alarm<br>Setting       | SHIFT,A,B,M#   | Example: SHIFT_ON.100_1#( Means Setting 100 meters<br>shift alarm range, when the ignition turned off, vehicle's<br>100 meters' shift will trigger the alarm and the alarm<br>message will be sent via Server and SMS )<br>A-ON/OFF, defaultON<br>B-Shift Distance (Range: 100-999m)<br>M=0/1/2; way of alarm, 0: SERVER only, 1: SERVER+SMS,<br>2: SERVER+SMS+CALL, default:1 |
|                              | SHIFT,OFF#     | CANCEL SHIFT ALARM OK                                                                                                    |
| Low Battery<br>Alarm Setting | BATALM,A,M#    | Example: BATALMON1 of (Means the low battery alarm<br>direday been enabled and the alarm message will be sent<br>vis Server and SMS)<br>A-0NOFF.defactul: ON:<br>Market Complexity of alarming0: SERVER<br>only.1: SERVER+SMS,2: SERVEN+SMS+Call. default:1;<br>NOTE: Once the battery level is below 20% device will alarm                                                    |
|                              | BATALM,OFF#    | CANCEL LOW BATTERY ALARM OK                                                                                                    |

| Functions                    | Command Format | Example                                                                                                    |
|------------------------------|----------------|----------------------------------------------------------------------------------------------------|
| Disassemble<br>Alarm Setting | TEARDOWN,A,M#  | Example: TEARDOWN.ON.2#( Means the teardown alarm<br>already been enabled and the alarm message will be sent<br>via Server, SNS and Call)<br>A=ON/OFF; default:ON<br>M=0/172; way of alarm, 0: SERVER only, 1: SERVER+SMS,<br>2: SERVER+SMS+CALL, default:1 |
|                              | TEARDOWN,OFF#  | CANCEL DISASSEMBLE ALARM OK                                                                                                    |

#### 9.After-sale Contact Information

E-mail:support@micodus.com Skype:MiCODUS

### 10. Download APP

Search "MiCODUS" in iOS APP store or Google Play Store, or just scan the QR code as below to download MiCODUS APP:

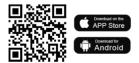